SEDORIC? DO IT YOURSELF!  $(5)$ 

La dernière fois, nous avons testé la 1<sup>e</sup> méthode (prévue par les auteurs de Sédoric) pour ajouter des mots-clés à Sédoric. J'imagine que vous avez été séduits. Modérez toutefois votre enthousiasme car votre interpréteur complémentaire va

très vite se compliquer lorsqu'il comportera plusieurs mots-clés, surtout s'ils ont plusieurs lettres. De plus à chaque mot-clé correspond une routine LM. Il est clair que d'une part la place libre en RAM va diminuer et que d'autre part le risque de conflit avec d'autres programmes va augmenter. Il est temps d'aborder la 2<sup>e</sup> technique qui consiste à ajouter des mots-clés à la table des commandes Sédoric. S'il y avait de la place en RAM overlay, cette procédure serait hypersimple. Hélas, ce n'est pas le cas! Nous allons donc commencer par en faire.

## Faire un peu de place dans la RAM overlay (principe).

Il n'y a pas 36 possibilités. Il faut soit supprimer une commande Sédoric peu utilisée, soit la déporter dans une banque d'où elle pourra être chargée en cas de besoin. Supprimer est risqué, car vous perdez la compatibilité avec les autres Oriciens. Donc, nous allons déplacer.

De toute évidence, il vaut mieux choisir les commandes qui s'utilisent en mode direct (DELBAK, DESTROY, EXT, KEYDEF, KEYUSE, KEYSAVE, LDIR, LTYPE, NUM, OLD, PROT. UNPROT. REN. STATUS. SYSTEM. WIDTH etc...) et non celles qui sont utilisées. même rarement, dans les programmes (BUILD, SWAP etc...).

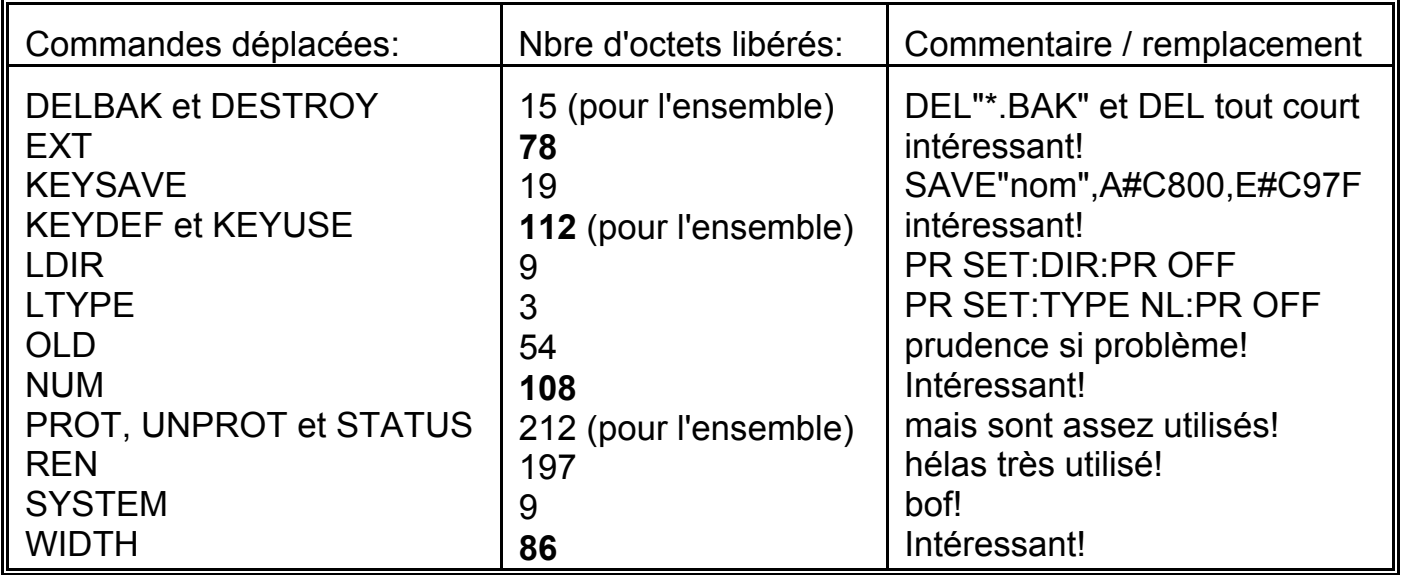

## Faire un peu de place dans la RAM overlay (pratique).

Parmi ces commandes, nous allons déplacer EXT, qui est très peu utilisée. Il serait possible de la mettre dans la banque n°5 où deux zones sont récupérables: 37 octets de #C4B0 à #C4D4 et 109 octets de #C793 à #C7FF (voir "Sédoric à nu"). Mais pour l'instant, plutôt que de modifier une banque existante, nous allons en créer une nouvelle où il restera encore beaucoup de place pour mettre nos nouvelles commandes. En outre, la place libérée nous permettra d'ajouter 11 autres commandes dans 6 banques différentes (6 octets par commande et 1 octet supplémentaire par banque).

Commencons donc par créer une nouvelle banque. A partir de votre disquette "Do It 2". effectuez les opérations suivantes:

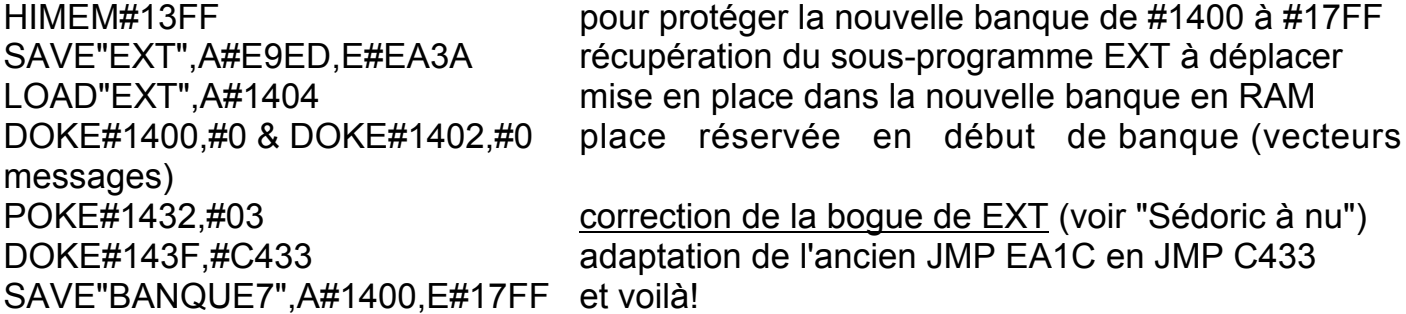

Il faut maintenant "greffer" cette nouvelle banque, de manière à ce que la fonction EXT appelle non plus la routine en #E9ED, mais la routine #C404 de la banque n°7. Heureusement pour nous, dans le cas présent, la manipulation est très simple. Chargez "NOYAU" et à l'aide de votre éditeur favori, allez au début de l'ancien sous-programme "EXT" en #E9ED (qui se trouve en RAM en #39ED) et remplacer par les 7 octets suivants:

**A0 03** LDY #03 pour exécution en #C404 dans la banque n°7 **A2 60** LDX #60 la banque n°7 se trouve au #60<sup>e</sup> secteur de la disquette **4C 5E F1** JMP F15E entrée du sous-programme de gestion des banques Voir les explications plus loin pour les valeurs #03 et #60.

Le reste de la commande EXT de #39F4 à #3A3A n'est plus utilisé pour l'instant. Nous y implanterons la suite de notre table pour introduire de nouveaux mots-clés.

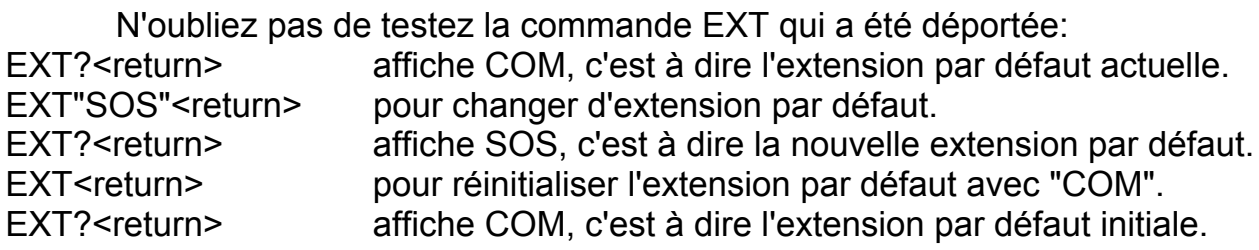

## **Quelques explications**

En (très) résumé, l'interpréteur Sédoric lit les caractères présents à TXTPTR (pointant sur le tampon clavier ou sur la ligne de programme), analyse s'il s'agit d'une valeur numÈrique, d'un mot-clÈ BASIC, d'un mot-clÈ utilisateur, d'un mot-clÈ SÈdoric ou, en dernier ressort, d'un fichier à charger. En ce qui concerne la recherche de mots-clés Sédoric, l'initiale de ce mot-clé permet de calculer un index (A=4, B=8 etc.) pour entrer dans la table #CBBB. Sédoric lit 4 octets dans cette table: deux octets LLHH de l'adresse où commencent les motsclés de même initiale dans <u>la table des mots-clés en #C9DE</u>, un octet de n° d'ordre du premier mot-clé de ce groupe (n°0 pour APPEND etc.) et enfin un octet du nombre de mots-clés de même initiale (4 pour la lettre A etc.). Sédoric examine si le mot rencontré à TXTPTR correspond à un des mots de même initiale présents à partir de l'adresse LLHH. Ce faisant, il incrémente le numéro d'ordre. Lorsqu'il trouve le bon mot-clé, Sédoric multiplie le n° d'ordre obtenu par 2 pour obtenir un index qu'il utilise afin de lire dans la table en #CC27 l'adresse d'exécution du mot-clé trouvé (en fait l'adresse - 1). Si aucun mot-clé n'est trouvé dans le groupe de même initiale, Sédoric retourne en #D3EA ("non trouvé") et tente de charger un fichier de même nom.

Dans le cas de la commande EXT, rien n'est changé, puisqu'à l'adresse d'exécution indiquée (#E9EC = #E9ED -1) se trouve maintenant l'adresse du sous-programme à exécuter dans la banque (#C404 - 1 = #C403, seul le #03 est indiqué, l'octet de poids fort #C4 est obligatoire et sous-entendu) et l'adresse de la banque sur la disquette (la banque n°7 qui sera ajoutée à la suite de la banque n°6 sur la disquette se trouvera au 96<sup>e</sup> (#60<sup>e</sup>) secteur. Dans le cas présent, les modifications étaient réduites au minimum. Je vous ai résumé le cheminement de l'interpréteur Sédoric pour vous indiquer, les éléments qu'il faudra modifier lors de l'introduction de nouveaux mots-clés.

André Chéramy 54 rue de Sours 28000 Chartres